# **QUANTILE-QUANTILE PLOT**

## PURPOSE

Generates a quantile-quantile plot.

## **DESCRIPTION**

A quantile-quantile plot (or q-q plot) is a graphical data analysis technique for comparing the distributions of 2 data sets. The quantilequantile plot is a graphical alternative for the various classical 2-sample tests (e.g., t for location, F for dispersion). The plot consists of the following:

Vertical  $axis =$  estimated quantiles from data set 1;

Horizontal axis = estimated quantiles from data set 2.

The "quantiles" of a distribution are the distribution's "percent points" (e.g., the .5 quantile = the 50% point = the median). The advantage of the quantile-quantile plot is 2-fold:

**1.** the sample sizes do not need to be identical;

**2.** many distributional aspects can be simultaneously tested. For example, shifts in location, shifts in dispersion, changes in symmetry/skewness, outliers, etc.

The quantile-quantile plot has 2 components:

**1.** the quantile points themselves; **2.** a 45 degree reference line.

The appearance of these 2 components is controlled by the first 2 settings of the CHARACTERS and LINES commands. It is typical for the quantile points to be represented as, say, X's with no connecting line, and the reference line to have no plot characters but to be solid. This is demonstrated in the sample program below.

#### **SYNTAX**

 $QUANTILE-QUANTILE PLOT <  $\langle y1 \rangle$   $\langle y2 \rangle$  < *SUBSET/EXECPT/FOR* qualification>$ where  $\langle y \rangle$  is the first response variable;

 $<$ y2 $>$  is the second response variable;

and where the <SUBSET/EXCEPT/FOR qualification> is optional.

### EXAMPLES

QUANTILE-QUANTILE PLOT Y1 Y2 QUANTILE-QUANTILE PLOT RUN1 RUN2 QUANTILE-QUANTILE PLOT Y1 Y2 SUBSET STATE 25

# NOTE 1

One of the distributions can be a theoretical distribution. For example, the following program generates a quantile-quantile plot of a data set against a normal distribution (this is called a normal quantile plot).

LET  $Y1 = NORMAL$  RANDOM NUMBERS FOR  $I = 1 1 100$ LET X = SEQUENCE .01 .01 .99 LET  $Y2 = NORPPF(X)$ QUANTILE-QUANTILE PLOT Y1 Y2

This same technique can be used for other distributions (use the proper PPF function). This is essentially what a probability plot does (DATAPLOT has a PROBABILITY PLOT command for 38 distributions).

# NOTE 2

The Tukey mean-difference (or m-d plot) can be generated after the quantile-quantile plot. It takes the coordinates of the quantilequantile plot (saved in the DATAPLOT internal variables YPLOT and XPLOT and plots their difference (YPLOT - XPLOT) against their average ((YPLOT+XPLOT)/2) The advantage of this plot is that it converts the interpretation of a quantile-quantile plot to differences from a horizontal (rather than a diagonal) zero line. The program example below generates a quantile-quantile plot and then the corresponding m-d plot. The m-d plot should only be used if the two variables are on a common scale.

#### DEFAULT

None

# SYNONYMS

None

#### RELATED COMMANDS

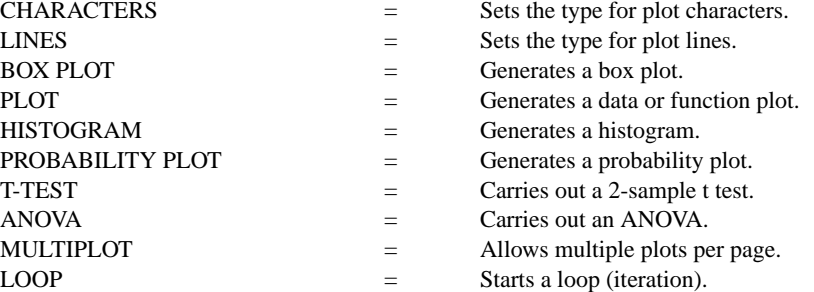

#### **REFERENCE**

"Graphical Methods of Data Analysis," Chambers, Cleveland, Kleiner, and Tukey, Wadsworth, 1983 (pp. 48-57).

"Visualizing Data," William Cleveland, Hobart Press, 1993.

#### APPLICATIONS

Exploratory Data Analysis

# IMPLEMENTATION DATE

88/3

## PROGRAM

.

.

SKIP 25 READ AUTO83B.DAT Y1 Y2 DELETE Y2 SUBSET Y2 < 0

. LINE BLANK SOLID CHARACTER CIRCLE BLANK CHARACTER SIZE 1.0 TITLE AUTOMATIC QUANTILE-QUANTILE PLOT Y1 Y2

LET YMEAN = (YPLOT+XPLOT)/2 LET YDIFF = YPLOT - XPLOT LET AMIN = MINIMUM YMEAN LET AMAX = MAXIMUM YMEAN LET XZERO = DATA AMIN AMAX LET YZERO = DATA 0 0

TITLE TUKEY M-D PLOT X1LABEL MEAN Y1LABEL DIFFERENCE YLIMITS -15 0 YTIC OFFSET 1 1 PLOT YDIFF YMEAN AND PLOT YZERO XZERO

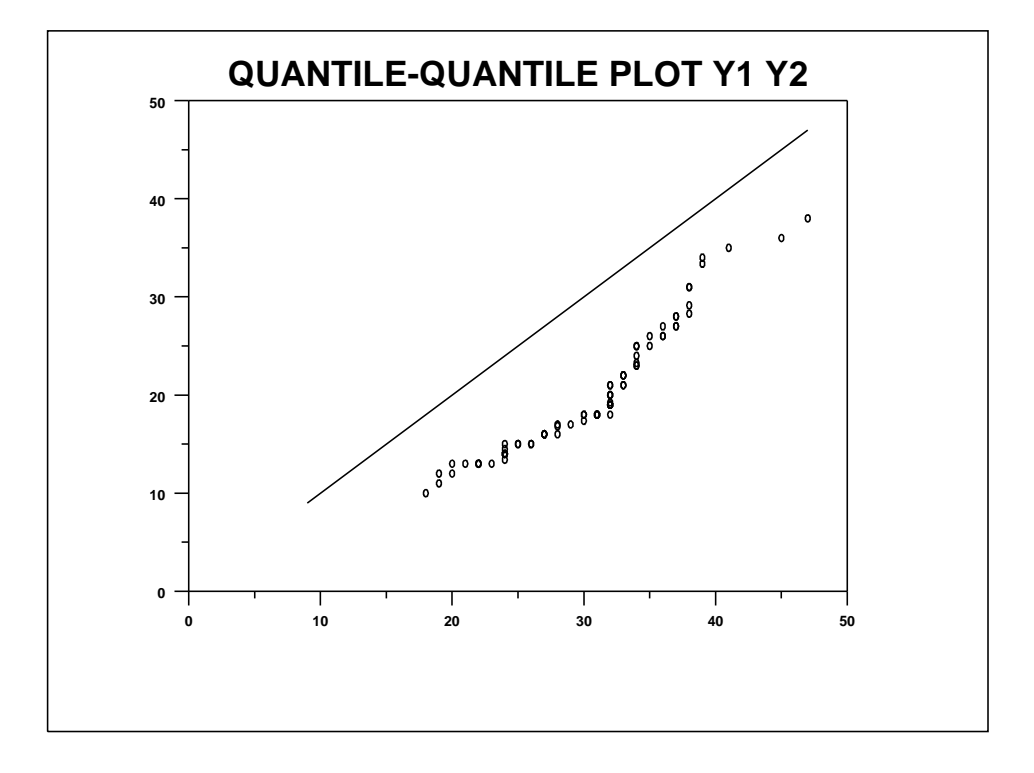

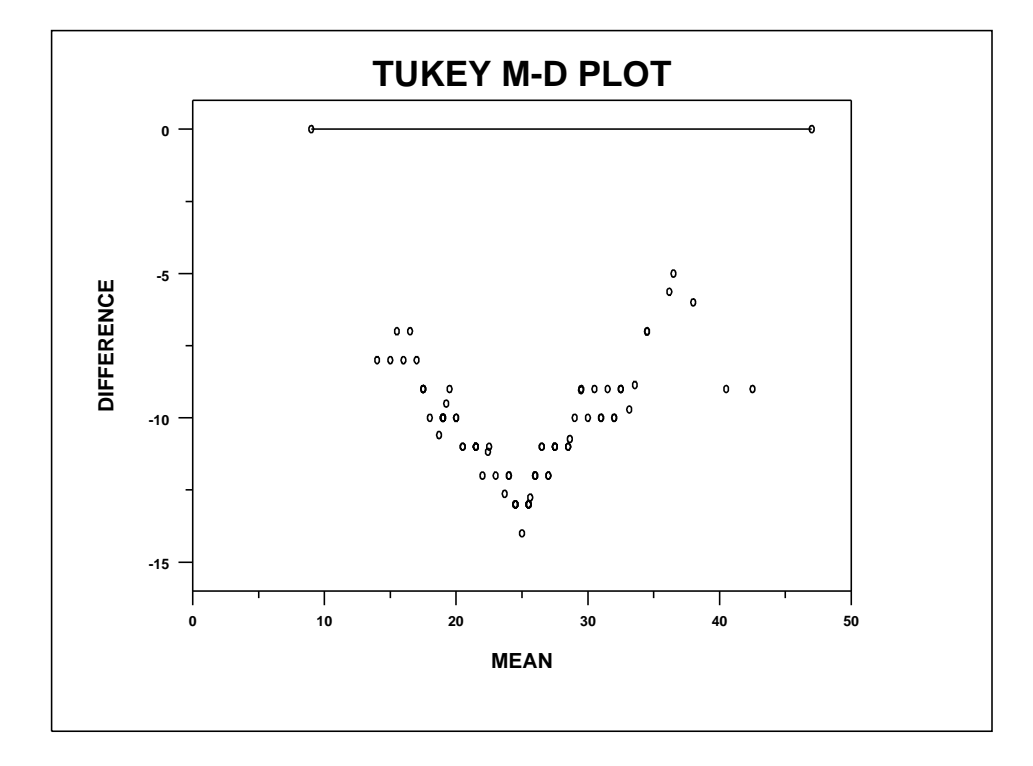